## فاشكتسأ ءاطخأ ACI Fabric Discovery زاهجلا لادبتسإ - اهحالصإو  $\overline{\phantom{a}}$

## تايوتحملا

ةمدقملا <u>ةيساسأ تامولءم</u> ةماع ةرظن ققحتلاو تاءارجإلا <u>ةزهجألا لادبتس|</u> ةقرو يرقف دومع APIC IPN زاهج لادبتسإ يرقفلا دومعلا/ةقرولا/APIC طخل يقن ليمحت ةداعإ اهحالص|و ءاطخأل| فاشكتس|ْ تاهويرانيس NXOS عضو ىلإ لوصولا :ةلكشملا ققحتلا لحلا ةلكشملا: Leaf/Spine EPLD/FPGA ريغ حيحص، F1582 ققحتلا EPLD تاظحالم لحلا

# ةمدقملا

ي مكحتلا ةمئاق يف ةزهجأل الادبتسإ تاهويرانيس مهف تاوطخ دنتسملا اذه فصي .اهحال ص[و اهئاطخأ فاشكتس|و (ACI) لوصول|

# ةيساسأ تامولعم

<u>ىلء ةزكترملا ةيساسألا ةينبلا ءاطخأ فاشكتسأ</u> نم دنتسملا اذه نم ةداملا تجرختسا لادبتسإ ةينبارا فاشتكا ادي دحت ،باتكل ا عن اثنات العاملية والتي تاتيبا والتي تعالى المواقف التي تعالى التي تنا .لصفل از**اهجل ا** 

## ةماع ةرظن

تانوكم ل|دبتس| يرورض|ل نم نوكيس ،(ACI) تاقي بطتل| ىلء ةمئاق ةينب ريوطت ل|لخو نمضتتو .IPN ةزهجأو يرقفلا دومعلا تالوحمو قاروألا تالوحمو APICs :كلذ يف امب ةددعتم .ةزهجألا تايقرتو (RMA) ةعجرتسملI داوملI صيخرت تايلمع اعويش لادبتسالI بابسأ رثكأ ليلد ثدحأ ةءارق بجيو ،Cisco ةيقرت/تيبثت ةلدأ يف ديج لكشب ةقثوم تاءارجإلا هذه نوكت راطإ يف تاءارجإلI لمع ةيفيك لوح اقمع رثكأ ةرظن مسقلI اذه نمضتيس .لادبتسالI لبق اهلحو تالكشملاا فاشكتسأ تاهويرانيس نم ديدعلا ضارعتسإ نع الضف ،ةوسنلقلI .اعويش رثكألا

## ققحتلاو تاءارجإلا

نكمي ،(ACI) لوصول| يف مكحتل| ةمئ|ق لوحم نم (5.2(3 رادصإل| نم اءدب :**ةظحالم** مكحت ةمئاق ةينب لوحمب ةلصتملاو NXOS ليغشتلا ماظنب لمعت يتلا تالوحملل [ةمئاق لوحم ىلإ ليوحتلل \(POAP \(لوصولا ةطقن](/content/en/us/td/docs/dcn/aci/apic/5x/getting-started/cisco-apic-getting-started-guide-52x/fabric-initialization-52x.html#d4929e3244a1635) مادختسإ فشتكم (ACI (لوصولا يف <u>. (ACI) لوصولاا ي ف مكحت</u>

## ةزهجألI لادبتسإ

### ةقرو

يلاتلا مسقلا ىلإ عوجرلا ىجري .NXOS جمانرب لغشت RMA عدوتسم نم ةقرو لصت فوس اذإ .ACI عضو ىلإ حيحص لكشب ةقرولا ليوحتل "NXOS عضو ىلإ لوصو :ةلكشم" ىمسملا رماوألI مادختسإ نم دكأتف ،قباسلI نيوكتلI عم وأ فـلتخم جيسن نم ةقرو مدختست تننك ."ليمحتلا ةداعإ"و "سمللاب ةضومحلا ةلازإ"

ةلازإب مق ،ليجستلل ازهاج ديدجلا يفرطلا لوحملا حبصأو هالعأ ةروكذملا تاوطخلا مامتإ دعب ."مكحتلا ةدحو نم ةل|زإ" رايخلا ل|لخ نم ةينبل| نم هل|دبتس| دارمل| ق<code>رول|</code>

ريرحت يJإ يدؤي امم ،APIC نم لµاكلاب ةدقعلI ةلازإب 'مكحتلI ةدحو نم ةلازإ' رايخلI موقيس تايلمعلا هذه نوكت .APIC لبق نم هنييعت مت يذلا TEP ناونعو SN طابتراو ةدقعلا فرعم نوكي امدنع طقف "رمألا ءاغلإ" رايخلا مادختسإ متي .لوحم ةدقع لادبتسإ دنع ةبولطم .SN و ةدقعلا فرعم سفنب ةينبلا مض ةداعإب موقتس ةدقعلا سفن نأ وه عقوتلا

،**ةينبل| ةيوضع** ةحفص ىلع هلادبتسإ متيس يذل| يفرطل| لوحمل| ةيؤر متي دوعي ال امدنع APIC لا فشتكي املاحو .يرقفلا دومعلا تاهجاو ربع جيسنلاب ةديدجلا ةقرولا ليصوت نكمي متيس يذلا زاهجلا مقي مل اذإ .ليجست لل ةزهاج نوكتو شامقلا نوزخم يف رهظتس ،ةقرول ا فرعم سفننب ديدج لوحم ليجست متو ،دعب مب صاخلا ةدقعلا فرعم رادصإب هلادبتسإ .ىرخأ ةيفّرط ةدقعب لـعفلاب طبت رم فرعملا نأ ةقيقح ىل| ريشي أطخ حرط متيس ،ةدقعلا ةيوضع" ةيعرفJا ةمئاقJا يف ةديدجلI ةدقعJJ رەظت مل اذإ .يوش دعب علطي طلغJJ مزال ضرع لالخ نم كلذ نم ققحتلا نكمي و؛تالباكلا يف ةلكشم كانه نوكت دقف ،"ةينبل| يسيئرلا دومعلا تالوحم ىلع "show lldp neighbors detail" رمألا لاللخ نم LLDP لوكوتورب ناريج فاشتكا ةيلمع لوح ليصافتلا نم ديزمل .اثيدح قفرملا يفرطلا لوحملاب ةلصتملا ."يلوألاًا ةينبالا دادعإ لصفال على عوجرلا يجري ،ةينبالا

دنع ةفيظن ةيفرطلا دقعلا عيمج نوكت نأ بجيف ،هاندأ ةدوجوملا VLAN ةكبش ليدعت مت اذإ سفن يف ةيفرطلا تالوحملا عيمج فيظنت متي مل اذإ .تقولا سفن يف ليغشتلا ةداعإ ةيلحملا ةكبشلا ىقلتيسو تنرتن]ال ىل افيظن مليمحت داعم لوحم لاسرإ متيس ،تقولا لشفتسو ،دعب اهفيظنت متي مل ةقرو نم LLDP لوكوتورب ربع ةميدقلا (VLAN (ةيرهاظلا "ةيلوألا ةينبلا دادعإ لصفلا عجار .APIC عم ليجستلا يف اهليمحت داعملا ةفيظنلا ةقرولا .ليصافتلا نم ديزم ىلع لوصحلل

ةصاخلا ةيضارتفال ارتويبمكل ةزهجأ جاوزأ نوكت نأ نكمي ال ،يساسألا ماظنلا دويقل ارظن تقوّو يف ،نكلو .ىلعألا وأ يناثلا ليجلا وأ لوأل ليجلا نم ةيفرطا تادحول تالوحم نم اجيزم نم ىرخأ ةقرو يأب ىلعا وأ يناثلا ليجلا نم ةقرو ةيا جزتمت نا نكمي ،روطسلا هذه ةباتك .ىلعا وأ يناثلا ليجلا

### يرقف دومع

دوماعلل ةيسيئرلا ةزهجألا ىلع ادامتعا NXOS عضو ىلإ لصت نأ نكمي ،ةقرولا لثمو "NXOS عضو ىلإ لوصو :ةلكشم" ءارجإلا مدختسأ .(يطمنلا يرقفلا دومعلا لثم) يسيئرلا .ليوحتلا ذيفنتل تاهويرانيسلا نمض

لضفأك .BGP **راسم سكاع** ةفيظو ةاعارم مدختسملI ىلع بجي ،يسيئر لوحم لادبتسإ دنع ت - تي تي ني تي تي بي ني تي تي تي تي تي تي تي تي تي تي ني تي تي تي تي تي تي تي تي تي تي .<br>BGP راسم سكاعك امهنيوكت مت نييي دومع ني لوحم ليقأل على كانه نوكي نأ بجي ،ةسرامم تادادعإ) System > System Settings' يف نيوكتلI اذه عقي .Cisco ACI ءانب نم 3 ةقبطلل ،هتلازإ وأ يسيئر لوحم لادبتسإ دنع .راسملا سكاع دقع تحت 'BGP راسم سكاع < (ماظنلا ىلع دكأتو ،طشن راسم سكاع ىلع ظافحلل ةبسانملا نىوكتال تارى غت ءارجإ نم دكأت .تاريءغتال لامكإ دعب طشن راسم سكاع نم لقألI

ةرادإلا" لصفلاا يف "SNMP / تقولاو خيراتلا / Rod — BGP RR تاس|يس" مسقل| عجار .BGP راسم سكاع لوح تامولعملا نم ديزم ىلع لوصحلل "ةيساسألا تامدخلاو

#### APIC

لمحلا عنم ةزهجأ ةعومجم ةحص وه لمحلا عنم تادعمل لادبتسإ ةيلمعب مايقلا دنع رابتعإ مهأو .امامت ةبسانم اهنأ ىلع ةعومجملا يف APICs ةفاك نع غالبإلا بجي ،لادبتسالا لبق .ةيلاحلا :CLI ربع APIC ةعومجم ةحص نم ققحتلل ةيفاضإ ةادأ لاخدإ مت 4-2، يف

apic1# **acidiag cluster** Admin password: Product-name = APIC-SERVER-L2 Serial-number = FCH2206W0RK Running...

Checking Core Generation: OK Checking Wiring and UUID: OK Checking AD Processes: Running Checking All Apics in Commission State: OK Checking All Apics in Active State: OK Checking Fabric Nodes: OK Checking Apic Fully-Fit: OK Checking Shard Convergence: OK Checking Leadership Degration: Optimal leader for all shards Ping OOB IPs: APIC-1: 192.168.4.20 - OK Ping Infra IPs: APIC-1: 10.0.0.1 - OK Checking APIC Versions: Same (4.2(1i)) Checking SSL: OK

#### Done!

متيس يذلا APIC ب ةصاخلا يلوألا دادعإلا تاريغتم ةظحالم نم دكأت ،APIC لادبتسإ دنع .APIC ليمحت ءاغلإ ةيلمع ءارجإ لبق ،هلادبتسإ

apic1# **cat /data/data\_admin/sam\_exported.config** Setup for Active and Standby APIC fabricDomain = POD37  $fabricID = 1$ systemName =apic1 controllerID = 1 tepPool = 10.0.0.0/16 infraVlan = 3937 GIPo = 225.0.0.0/15 clusterSize = 3

```
standbyApic = NO
enahleIPv4 = YenableIPv6 = N
firmwareVersion = 4.2(1i)
ifclpAddr = 10.0.0.1apicX = NO
podId = 1
oobIpAddr = 10.48.176.57/24
ةيلوألا دادعإلا ميق لاخدإ دعأو حيحصلا جمانربلا رادصإ مادختساب ديدجلا APIC زيهجتب مق
هنيءت ةداعإب مق ،لـماكلاب APIC ليمحتو يلوألI دادعإلI لامتكا دنع .اقباس اهيلإ راشملI
.ةعومجملا يف ىرخألا APICs دحأب ةصاخلا مدختسملا ةهجاو نم ةينبلا ىلإ
```
### IPN زاهج لادبتسإ

IPN ل ةمدختسملا ةزهجألا دحأ لادبتسإ يرورضلا نم نوكي دق ،تالصولا ةددعتم ةئيب يف ةطقن راركت IPN ةكبشل نوكي نأ بجي ،لادبتسالا لبق .(لوصولا طاقن نيب ةكبشلا) طاقن دوجو نود .ةيمهو (RP (لوصو طاقن لكش يف نوكم PIM هاجتإلا يئانث هيجوتلا ةداعإ PIM براقت كانه نوكيسف ،RP يه ةلدبتسملا ةدقعلا تناك اذإ ،ةيمهو (RP (دعب نع لوصو .IPN ربع ةلسرملا BUM رورم ةكرح عيمجل مزحلا دقف رهظيسو

ىلع لوصحلل "ةددعتم راظتنا مئاوق فاشتكا" لصفلا يف "RP نيوكت" ىلإ عوجرلا ىجري .ةيمهولا RP نيوكت ةيفيك لوح تامولعملا نم ديزم

### يرقفلا دومعلا/ةقرولا/APIC طخل يقن ليمحت ةداعإ

ىلإ مضني ال يرقف دومع/ةقرو دادرتسال لضفألI رايخلI لثمتي ،تاهويرانيسلI ضعب يف .زاهجلل ةفيظن ليمحت ةداعإ ءارجإ يف ةينبلا

قرغتست نأ نكمي .ةيقرتلل هرود رظتني زاهج ىلع فيظن ليمحت ةداعإ ءارجإب ىصوي ال .ةدتمم ةينمز ةرتف زاهج يأل ةفيظنلا ليمحتلا ةداعإ ةيلمع

تانايب لك **فيظن** رايخ ليزي .دادعإل|و فيظنتلI امهو ،نيرايخ ىلع 'acidag touch' رمألا يوتحي .(لوخدلا ليجستو IP ناونعو ةينبلا مسا لثم) APIC ةكبش نيوكتب ظافتحالا ءانثأ جهنلا دادعإلا رايخ مادختسإ عيشي .APIC ةكبش نيوكتو جهنلا تانايب نم الك دادعإلا رايخ ليزي ةرادإلا ةكبش جاتحتس ةداعلا يفو ،Pod فرعم رييغت بجي ثيح ،PODS ربع ةزهجألا لقن دنع .اضيءا ثيدحتلI يلإ

### APIC

fab1-apic1# **acidiag touch clean** This command will wipe out this device, Proceed? [y/N] **y**

fab1-apic1# **acidiag reboot** This command will restart this device, Proceed? [y/N] **y**

### يرقڢ دومع/ةق٫رو

fab1-leaf101# **acidiag touch clean** This command will wipe out this device, Proceed? [y/N] **y**

fab1-leaf101# **reload** This command will reload the chassis, Proceed (y/n)? [n]: **y** ىمسي mnt/pss/ يف ةقرول| يلع يفخم فـلم عضو قي رط نع 'acidag touch clean' رمأل| لمعي فلم ناك اذإ امم ققحتلل shell يصن جمانرب ليغشت متي ،ةقرولا ديهمت متي امدنع .clean. ليزنت ةداعإو جهنلا نيوكت حسم متي ،pss/mnt/ نمض clean. فلم دوجو ةلاح يف .دوجوم clean. ادوجوم فـلـملا لـظيس ،ةدقعلا لـيمحت ةداعإ متي ملـو رمألI اذه ل|خدإ مت اذإ .APIC نم نيوكتـلI ذنم ىضقنا يذلا تقولا نع رظنلا ضغب ،ةيلاتلا ليمحتلا ةداعإ دنع اهوحم جهنلا لظيسو .سمللا فيظن لاخدإ

## اهحالصإو ءاطخألا فاشكتسأ تاهويرانيس

## NXOS عضو ىلإ لوصولا :ةلكشملا

### ققحتلا

مل يذلا NXOS جمانرب عم لصي نأ نكمي ،RMA ربع لوحم نحش متي امدنع ،نايحألا ضعب يف دنع .(POAP) يئاقلتال ليءشتال على ةقاطلاب ديوزتال ةيلمع لالخ نم دعب هنيوكت متي :ةيلاتآلا ةلاسرلا نمّ امّ ال $\omega$ ش ىريس ،زاهجلاً اذه يف مُكحتلا تادحوب مدختسملا مايقٌ

### (ال/معن)؟ يداعلا دادعإلI ةعباتمو هلامتكا لبق يئاقلتل ليغشتلI فاقيإ

ديدحتل طسبألا ةقيرطلا نإف ،(POAP (لوصولا ةطقن لالخ نم لعفلاب رم دق زاهجلا ناك اذإ فلم" رطس نع ثحبلا يه ةلقتسملا NXOS ةرفش ليغشتب موقت قاروألا ىدحإ تناك اذإ ام ليء شتب موقت ةقرول انإف ،ادوجوم جارخإل ااذه ناك اذإ ."show version" جارخإل ايف "NXOS ةروص نڭمي .رماوألا رطس ةهجاو عضو ىلّ[ اهليّوحت ىل| جاتحتسو ةلقت سملا ةيجمربـلا تاميلوغتلا ،ACI ةروص لغشت ةقرو ىلع الإ ةدوجوم نوكت نلو ماظنلا روصو Kickstart دوجو نم ققحتلا .ACI ىلع 9000N-aci و دارفنا ىلع 9000n نوكتس يتلا اهسفن ةروصلا ىلإ رظنلاب كلذو

### لقتسملا NXOS ليغشتلا ماظن

```
nxos-n9k# show version
Cisco Nexus Operating System (NX-OS) Software
.
.
.
Software
 BIOS: version 07.17
 NXOS: version 6.1(2)I3(4)
 BIOS compile time: 09/10/2014
 NXOS image file is: bootflash:///n9000-dk9.6.1.2.I3.4.bin
 NXOS compile time: 3/18/2015 0:00:00 [03/18/2015 07:49:10]
```
### ACI

```
aci-leaf101# show version
Cisco Nexus Operating System (NX-OS) Software
.
.
.
Software
 BIOS: version 07.66
 kickstart: version 14.2(1i) [build 14.2(1i)]
 system: version 14.2(1i) [build 14.2(1i)]
PE: version 4.2(1i)
 BIOS compile time: 06/11/2019
 kickstart image file is: /bootflash/aci-n9000-dk9.14.2.1i.bin
```
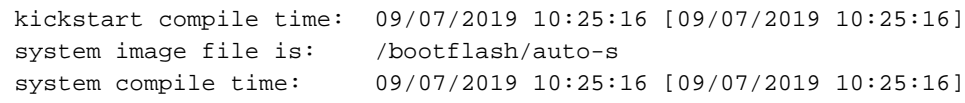

### لحلا

مكحتلا ةهجاو عضو ىلإ هليوحت ىلإ جاتحتسف ،NXOS زمر ليغشت ءانثأ لوحملا نحش مت اذإ (ACI) لوصولا يف مكحتلا ةهجاو ةروصو NXOS نم لك عم لوحملا نحش بجي .(ACI )لوصولا يف ب ACI ةروص أدبتس .امئاد ةلاحلا تسيل هذه نأ مغر ،(bootflash (ةتقؤملا ديهمتلا ةركاذ يف ىلإ جاتحتسف ،ةدوجوم (ACI) لوصولاا يف مكحتلI ةمئاق ةروص نكت مل اذإ .'aci-N9000 USB لاصتا ربع كلذ ذيفنت نكمي .(ةتقؤملا ةركاذلا) Bootflash ةركاذ ىلع ايودي اهليمحت ربع نالصوم نيزاهجلا الك نأ ضارتفاب) ةرشابم APIC نم SCP ربع وأ (يلحملا لوصولا مزلي) :SCP ربع ةروصلا خسن تاداشرإ يلي اميف .(ةرادإ ةكبش

1. nexus-9000(config)# **feature scp-server**

2. apic1# **scp -r /firmware/fwrepos/fwrepo/switch-image-name admin@standalone\_switch:switchimage-name**

،نيوكتلا ظفحو ،NXOS ةروص ليمحت مدعل اهنيوكت متي نأ ىلإ كلذ دعب ةقرولا جاتحتس .(ACI (لوصولا يف مكحتلا ةهجاو ىلإ ديهمتلا تارابع رييغتو

- 1. (config)# **no boot nxos**
- 2. (config)# **copy run start**
- 3. (config)# **boot aci bootflash:**

4. (config)# **reload**

## ةلكشملا: Leaf/Spine EPLD/FPGA ريغ حيحص، F1582

### ققحتلا

.Nexus 9000 ACI لوحم ءاطخأ يف ةيلاتلI ءاطخألI ىرتس

### رادصإلا (z(x:0هليغشت يراجلا رادصإلا .FPGA 1582F رادصإلا يف قباطت مدع فاشتكا مت عقوتملا:0x(y)

1582:F أطخ نم لاثم لك نع ثحبا ،CLI APIC لا نم

apic1# **moquery -c faultInst -f 'fault.Inst.code=="F1582"'**

### EPLD تاظحالم

ةيقطنملا ةزهجألا نم ديدعلا علء Cisco Nexus 9000 Series ACI عضول اتاذ تالوحملا يوتحت Cisco رفوت .ةيطمنلا تادحولا عيمج يف ةزهجألا فئاظو رفوت يتلا (PLD (ةجمربلل ةلباقلا فئاظو نيسحتل (EPLD (ةجمربلل ةلباقلا ةيقطنملا ةزهجألا روصل ةينورتكلإ تايقرت ةجمربلل ةلباق ةينورتكلإ ةيقطنم ةزهجأ PLDs نمضتت .ةفورعملا تالكشملا لح وأ ةزهجألا ةدقعم ةيقطنم ةزەجأو (FPGA) ناديملا يف ةجمربلل ةلباق ةباوب تافيفصو (EPLDs) .ASICs نمضتت ال اهنكلو ،(CPLDs (ةجمربلل ةلباق

.CPLDs و FPGA نم لك ةيطغتل EPLD حلطصم مدختسي

فئاظولا كلت نوكت امدنع هنأ يه تادحولا فئاظو ضعبل EPLD تافلم دوجو يف ةزيملا نإ .اهتزهجأ لادبتسإ نم الدب اهجمارب روص ةيقرت يوس كيلء امف ،ةيقرت ىلإ ةجاحب

رمت يتلا تانايبلا رورم ةكرح ليطعت ىلع جارخإلا/لاخدإلا ةدحول EPLD ةروص تايقرت لمعت يفو .ةيقرتال ءانثأ ةزيجو ةرتفال ةدحول اليءشت فاقي إبجي منأل ةيطمنلا ةدحول ربع لك يف ةدحاو ةدحو ىلع EPLD ةيقرت تايلمعب ماظنلا موقي ،ىرخأ تادحو ةفاضإل لباق لكيه ةدحو ربع رمت يتلا تانايبلا رورم ةكرح ليطعتب ةيقرتلا موقت تقو يأ يفف اذهبو ،ةرم .طقف ةدحاو

يف ةدوجوملا اهسفن يه روصلا هذه نوكت ،ةداع .رادصإ لك عم EPLD روص ثدحأ Cisco رفوت هذه EPLD ةروص تاثيدحت .روصلا هذه ضعب ثيدحت متي انايحأ نكلو ةقباسلا تارادصإلا نلعت ،EPLD ةروص ةيقرت Cisco حيتت امدنع .كلذ فالخ اهديدحت متي مل ام ةيمازلإ تسيل .بيولا ىلع Cisco عقوم نم اهليزنت نكميو ،اهرفوت نع هذه رادصإلا تاظحالم

حمست ةكبشلا ةئيب تناك اذإ تايقرتلا ءارجإب امئاد ىصوي ،ةديدج EPLD روص رفوتت امدنع نوكتس ،ماع لكشب .الوبقم رورملا ةكرح لَطعتُ نم ام ىوتسم اهَيف نوكي ةنايص ةرتـُفبَ .جماربلا ةيقرت ةجيتن ةديدج ةزهجأ فئاظو ةفاضإ دنع EPLD تايقرت ىلإ ةجاح كانه

اهدوجو ءانثأ EPLD ةتباثلا جماربلا ةيقرت ىلإ ةجاحلل ةفلتخم بابسأ اضيأ كانه نوكت دق :(ACI (لوصولا يف مكحتلا ةهجاو عضو يف لعفلاب

- متت ملو ACI ىلإ OS-NX Cisco ديهمت عضو ليوحت لبق ةيقرت EPLD تارادصإ تبلطت 1. ةيقرت FPGA/EPLDs.
- يتلاو ،(APIC نم ةسايسلا ةيقرت نم الرب) ايودي يسيئزلI دومعلI/ةقرولI ةيقرت تـمت .2 .EPLD ةيقرت نمضتت ال

عم ايئاقلت EPLD ةيقرت متيس ذئدنع ،ةينبلا ىلإ يرقفلا دومعلا وأ ةقرولا ةفاضإ درجمب ("APIC ل تباثلا جمانربلا" بيوبتلا ةمالع نم ةيداعلا ةيقرتلا ءدب متي) جهنلل ةيقرت يأ .EPLD نم ديدج رادصإ رفوتي ثيح

### لحلا

مث ينعملا يرقفلا دومعلا/قرولا ةجرد ضفخ يرورضلا نم ناك ،ACI نم مدقألا تارادصإلا يف امم لوؤسملا مدختسملل ناحاتم Shell نم ناجمانرب كانه ،(m1(11.2 نم ارابتعا نكلو ،هتيقرت .ريبك دح ىلإ ةيلمعلا طسبي

#### fab1-leaf101# **/bin/check-fpga.sh FpGaDoWnGrAdE** fab1-leaf101# **/usr/sbin/chassis-power-cycle.sh**

'reload' عم قنراقملاب ،ةقاطلا طبض 'usr/sbin/chassis-power-cycle.sh' يصن لا جمانربلا ديءي لماكلاب ةقاطلا ةلازإ مزلي ،EPLD ةيقرت دنع .جمانربلل ليغشت ةداعإ ةطاسبب وه يذلا اهقافرإ ةداعإ مث ل@ألا يلع ةيناث 30 ةدمل ةقاطلا تالبك ةلازإ مزلي ،هلمع مدع وأ 'cycle.sh power-chassis/sbin/usr/ 'رفوت مدع ةلاح يف .طخلا تاقاطب ىلع تباثلا جمانربلا ةجمرب ةداعإل .ةقاطلا ةداعتسال

ةمجرتلا هذه لوح

ةي الآلال تاين تان تان تان ان الماساب دنت الأمانية عام الثانية التالية تم ملابات أولان أعيمته من معت $\cup$  معدد عامل من من ميدة تاريما $\cup$ والم ميدين في عيمرية أن على مي امك ققيقا الأفال المعان المعالم في الأقال في الأفاق التي توكير المالم الما Cisco يلخت .فرتحم مجرتم اهمدقي يتلا ةيفارتحالا ةمجرتلا عم لاحلا وه ىل| اًمئاد عوجرلاب يصوُتو تامجرتلl مذه ققد نع امتيلوئسم Systems ارامستناء انالانهاني إنهاني للسابلة طربة متوقيا.